# Mathematicaによる代数計算

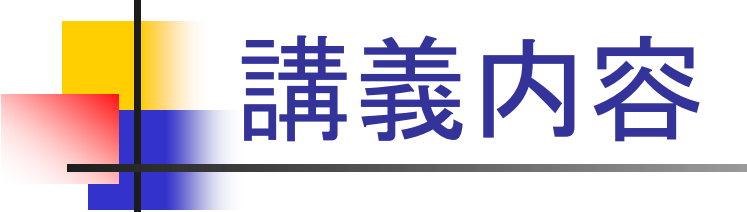

- 1.厳密解と近似解
- 2.組み込み定数
- 3.組み込み関数
- 4.複素数演算
- 5.多項式展開
- 6.部分分数展開
- 7.代数方程式の解法

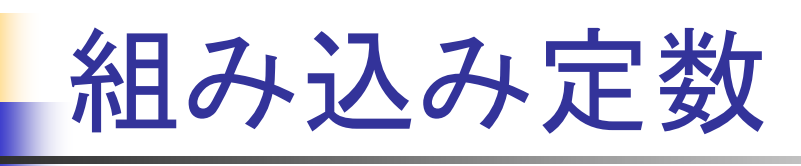

円周率 **Pi** 自然対数の底 虚数単位 *I* = √−1 ェ 角度 P Degree ∞ **180**

- $\rightarrow$  3.1419265...
- **E**Æ 2.71828
- 
- Infinity

不定値 **Indeterminate** 

## 厳密値と近似値の変換

厳密値を近似値に変換する方法 N[変数(数値),桁数 ] 数値の精度を評価する方法 Precision[変数(数値) ] 四捨五入 Round[変数(数値) ] 切り捨て Floor[変数(数値) ] 切り上げ Ceiling[変数(数値) ] 数値誤差の切り捨て Chop[変数(数値) ]

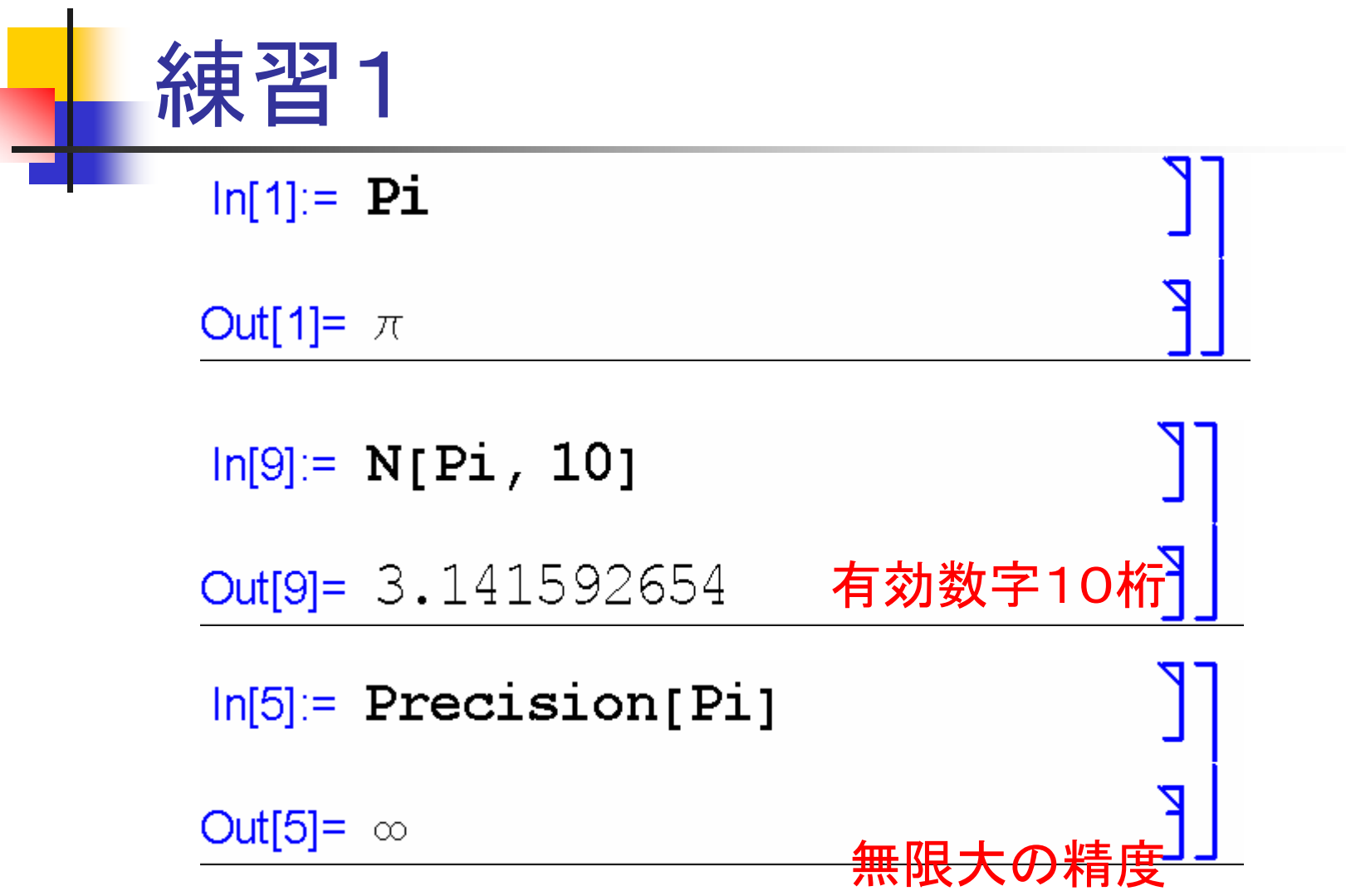

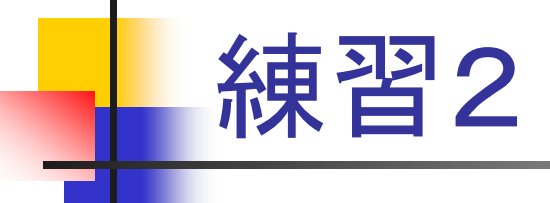

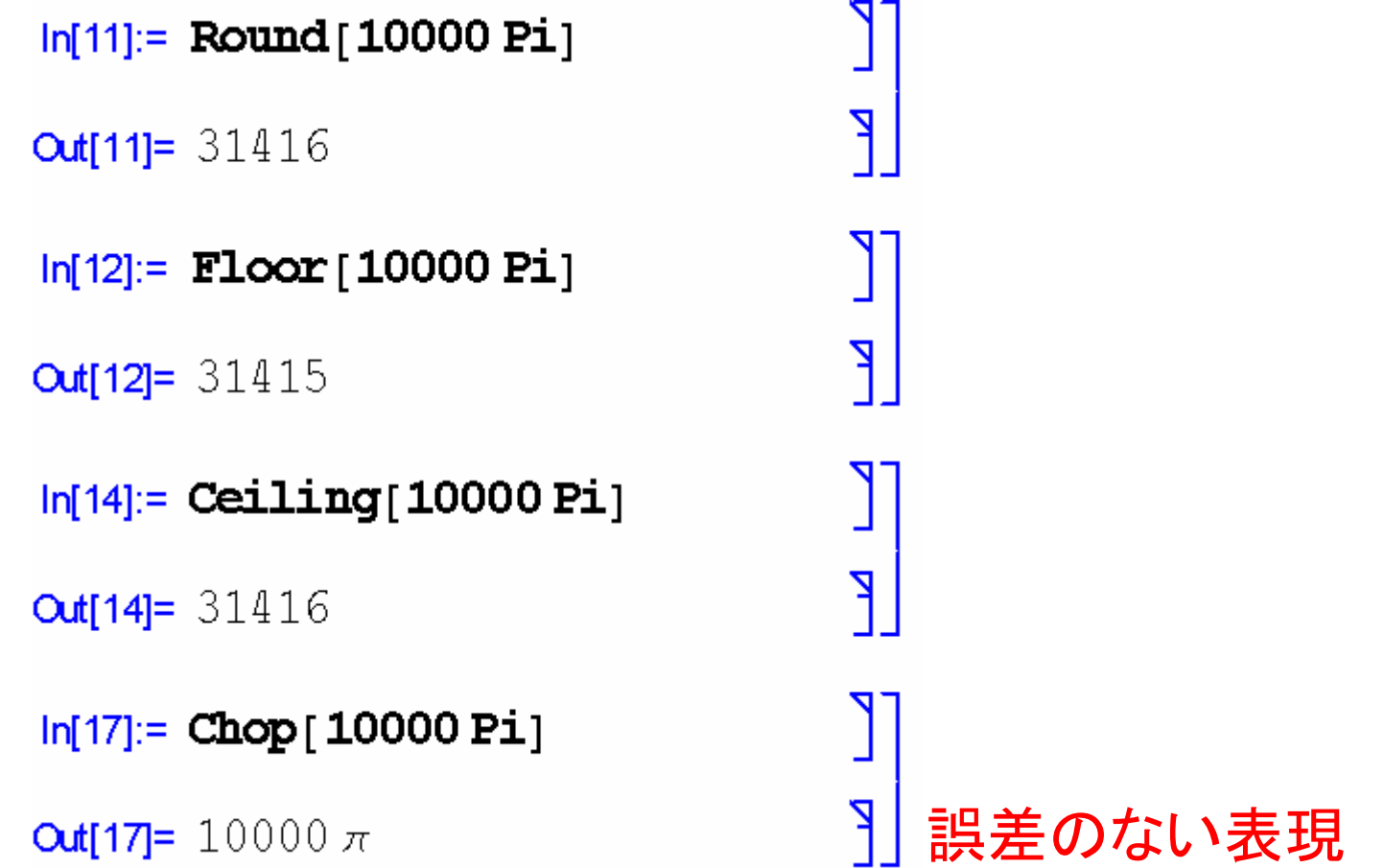

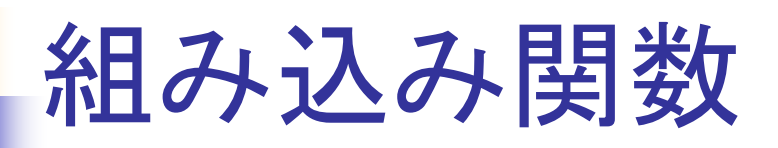

三角関数 Sin, Cos, Tan 逆三角関数 ArcSin, ArcCos, ArcTan 対数関数 Log 指数関数 Exp 絶対値 Abs 割り算の余り Mod 最大、最小 Max, Min

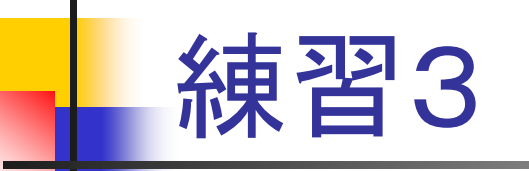

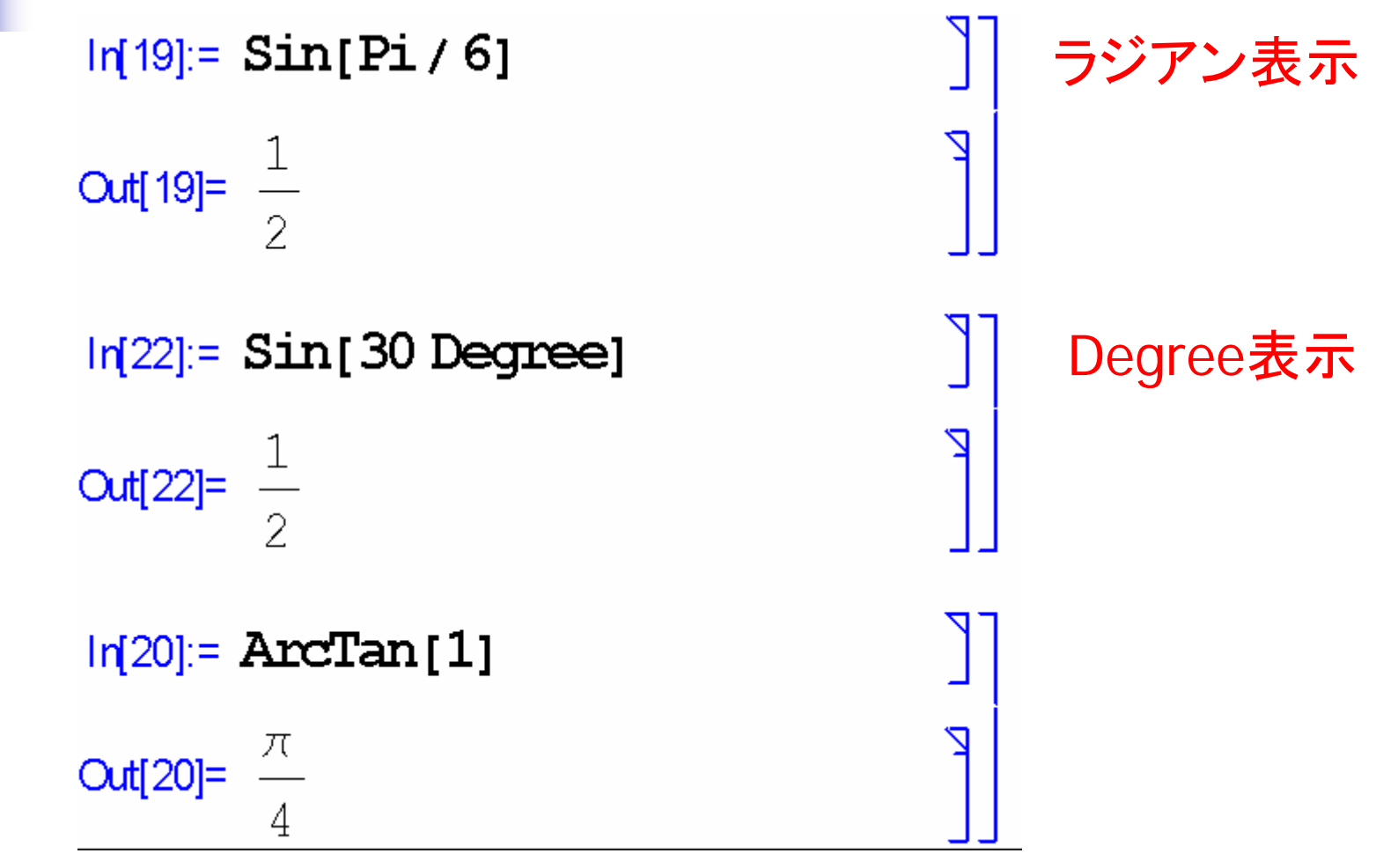

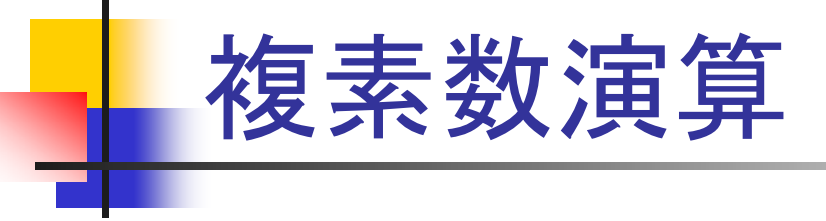

- 1. 複素数の定義
	- $\blacksquare$ 虚数単位を用いて定義する。
- 2. 複素数の実部と虚部
	- Re[虚数] , Im[虚数 ]
- 3.… 絶対値と偏角 Abs[虚数], Arg[虚数]
- 4.標準形への変換

ComplexExpand[虛

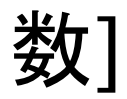

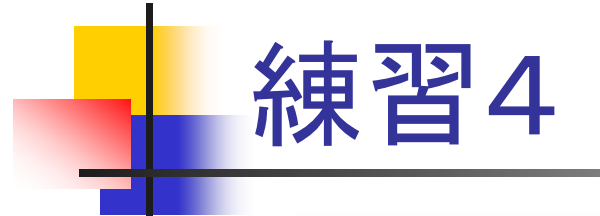

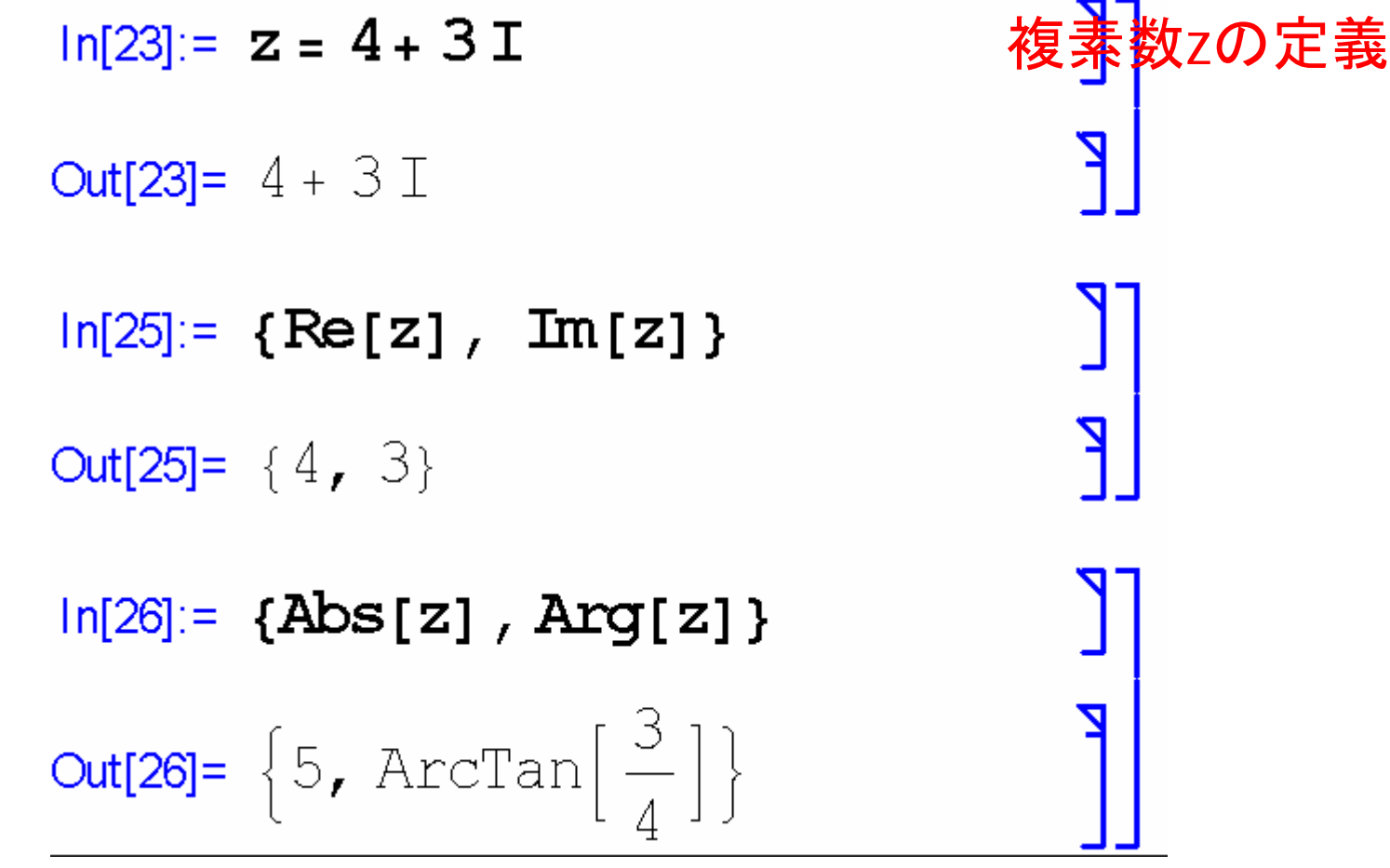

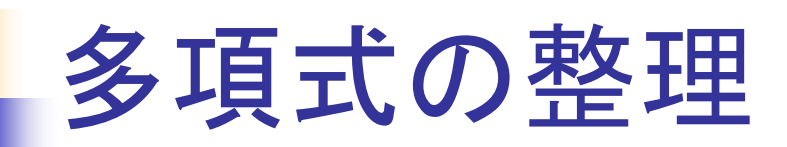

- 1. 多項式の因数分解 Factor[ 式 ]
- 2. 多項式標準形への展開 Expand[ 式 ]
- 3. 同類項をまとめる
	- Collect[ 式 ]
- 4.特定の変数のべき乗の係数リストの作成 CoefficientList[ 式, 変数名 ]

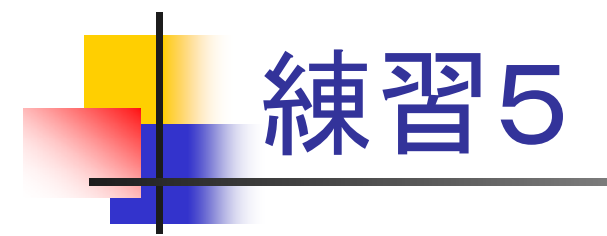

### $ln[34] = eq =$  Expand [(a + a<sup>1</sup>2 x + x<sup>1</sup>2)<sup>1</sup>3] **Out[34]=**  $a^3 + 3a^4x + 3a^2x^2 + 3a^5x^2 + 6a^3x^3 + a^6x^3 +$  $3a x<sup>4</sup> + 3a<sup>4</sup> x<sup>4</sup> + 3a<sup>2</sup> x<sup>5</sup> + x<sup>6</sup>$

 $\ln[35]$ := Collect [eq, x]

**Out [35] =**  $a^3 + 3a^4x + (3a^2 + 3a^5)x^2 + (6a^3 + a^6)x^3 +$  $(3a+3a<sup>4</sup>)x<sup>4</sup>+3a<sup>2</sup>x<sup>5</sup>+x<sup>6</sup>$ 

 $ln[39]$ := CoefficientList [eq, a] **Out [39] =**  $\{x^6, 3x^4, 3x^2 + 3x^5, 1 + 6x^3, 3x + 3x^4, 3x^2, x^3\}$ 

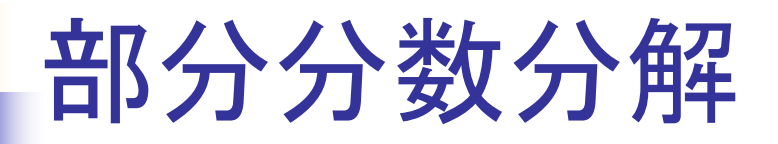

- 1. 部分分数への展開 Apart[ 式 ]
- 2. 展開されたものをまとめる Together[ 式 ]
- 3.まとめた式を簡略化(整理) Simplify[ 式 ]

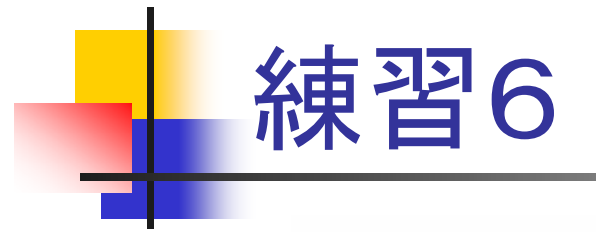

$$
ln[40] := eq = 1 / (x^3 - 1)
$$
  
Out[40]= 
$$
\frac{1}{-1 + x^3}
$$

$$
In[41]:=\mathbf{Apart}[\mathbf{eq}]
$$

$$
Out[41]=\frac{1}{3(-1+x)}+\frac{-2-x}{3(1+x+x^2)}
$$

P

Z

u

Z

Z

$$
In [42] := \textbf{Together [8]}
$$

$$
Out[42] = \frac{1}{(-1+x) (1 + x + x^2)}
$$

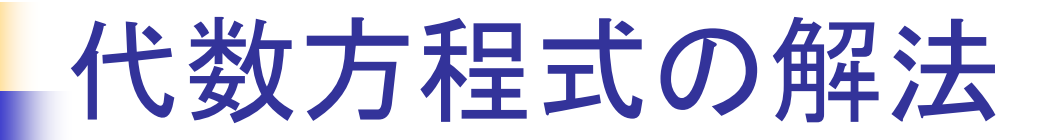

厳密解を得る方法 ■ Solve[式,変数名] ¾ 5次以上の多項式の解は一意に求まらない。 ¾ そのときは、以下の方法を用いる。

近似解を得る方法 ■ NSolve[式,変数名]

$$
ln[44] = Solve[x^3 - 19x + 30 = 0, x]
$$
\n
$$
ln[44] = {(x \rightarrow -5), (x \rightarrow 2), (x \rightarrow 3)}
$$
\n
$$
ln[51] = Solve[x^3 - 8 = 0, x]
$$
\n
$$
Out[51] = { (x \rightarrow 2), (x \rightarrow -2 (-1)^{1/3}), (x \rightarrow 2 (-1)^{2/3}) }
$$
\n
$$
ln[52] = ComplexExpand[{2, -2 (-1)^{1/3}, 2 (-1)^{2/3}}]
$$
\n
$$
Out[52] = {2, -1 - I\sqrt{3}, -1 + I\sqrt{3}}
$$

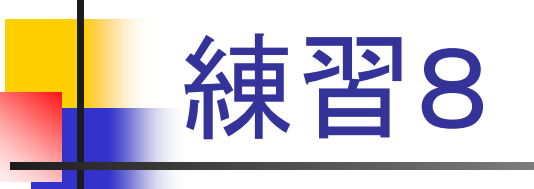

#### $\ln[2] :=$  **Solve** $[\mathbf{x}^{\wedge}5 + 3\mathbf{x}^{\wedge}4 + \mathbf{x}^{\wedge}3 + 14\mathbf{x}^{\wedge}2 + 8 = 0$ ,  $\mathbf{x}]$

Out[2]=  $\{x \rightarrow \text{Root} [8 + 14 \text{ #}1^2 + \text{#}1^3 + 3 \text{ #}1^4 + \text{#}1^5 \& \text{, } 1]\},$  $\{x \rightarrow \text{Root} [8 + 14 \text{ #1}^2 + \text{#1}^3 + 3 \text{ #1}^4 + \text{#1}^5 \& \text{, } 2] \}$  $\{x \rightarrow \text{Root} [8 + 14 \text{ #}1^2 + \text{#}1^3 + 3 \text{ #}1^4 + \text{#}1^5 \&. 3] \}$  $\{x \rightarrow \text{Root} [8 + 14 \text{ #1}^2 + \text{#1}^3 + 3 \text{ #1}^4 + \text{#1}^5 \& \text{, } 4] \},$  $\{x \rightarrow \text{Root} \left[8 + 14 \ \text{#1}^{2} + \text{#1}^{3} + 3 \ \text{#1}^{4} + \text{#1}^{5} \ \text{\&}, \ 5\right]\}$ 

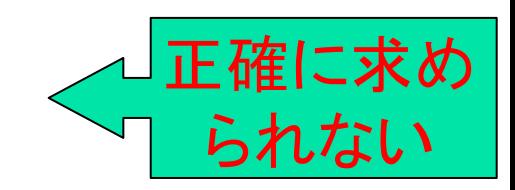

#### $\ln[3] := \text{NSolve}[\mathbf{x}^{\wedge}5 + 3\mathbf{x}^{\wedge}4 + \mathbf{x}^{\wedge}3 + 14\mathbf{x}^{\wedge}2 + 8 = 0,$ **x**

Out[3]=  $\{x \rightarrow -3.76289\}$ ,  $\{x \rightarrow 0.0111303 - 0.816663 i\}$ ,  $\{x \rightarrow 0.0111303 + 0.816663 \; \text{i} \}$  $\{x \rightarrow 0.370317 - 1.74643 \; \text{i} \}$  $\{x \rightarrow 0.370317 + 1.74643 \text{ i} \}$ 

### Newton法による数値解法

- 1. 関数のグラフを描く。
	- Π Plotコマンドなどを用いてグラフを描く
- 2. グラフより変数の初期値を得る。
	- グラフとx軸の交点付近の値を初期値に選ぶ。
- 3. FindRootコマンドを用いて、Newton法に より数値解を得る。

FindRoot[式 , {変数名 , 変数の初期値}]

F. 収束計算により近似解を得る。

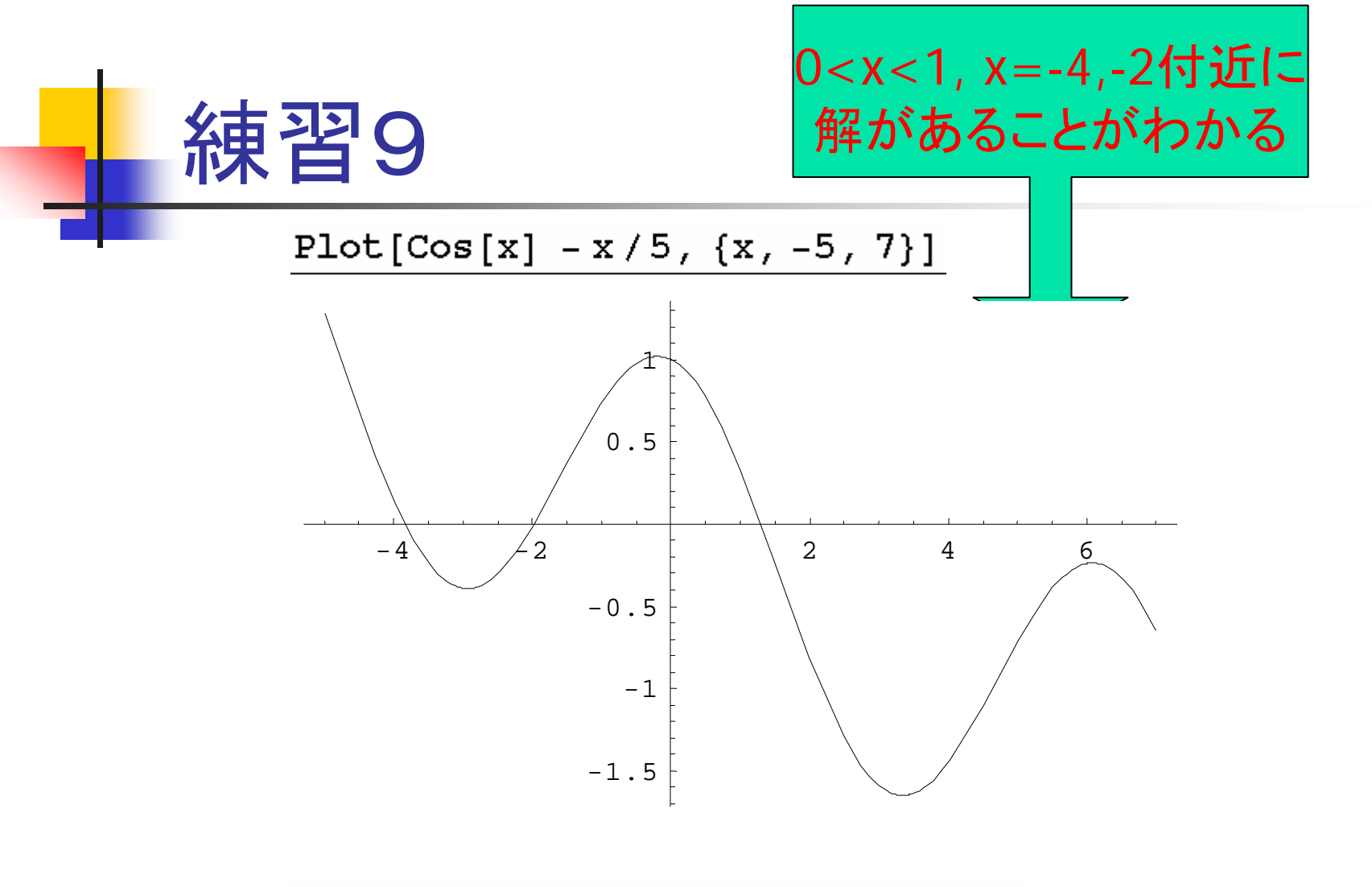

FindRoot $[Cos[x] - x / 5 = 0, {x, 2}]$ 

 $\{x \rightarrow 1.30644\}$